## **Toggle Default Modules On or Off**

There may be some phpFox default modules that you don't need for your site. This tutorial shows how to disable and enable the default phpFox modules.

NOTE: This is only for versions below v4.5. In versions 4.5 and up, you will manage your modules via the [apps manager.](https://docs.phpfox.com/pages/viewpage.action?pageId=1343496)

Click Maintenance (found under Tools) and then select Toggle Modules.

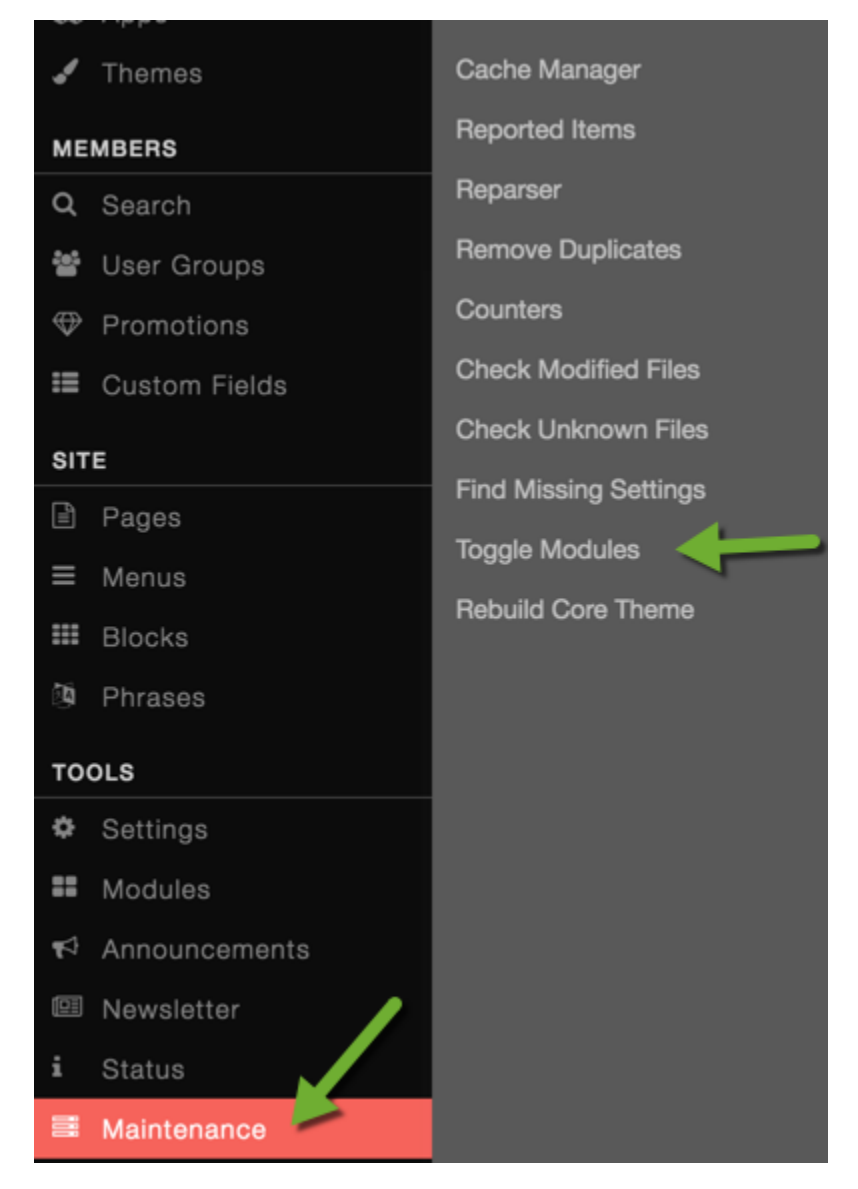

You will now see a listing of default modules. The button to the far right will toggle it on (red) or off (grey).

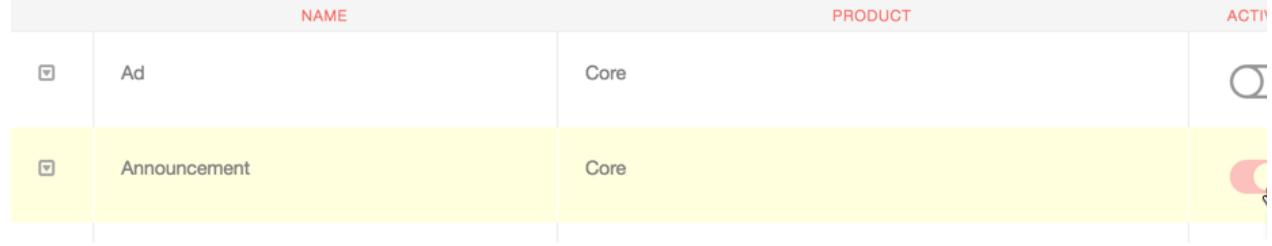

- For V4.5 and above users, you can toggle modules ON and OFF by going to the AdminCP >> Apps: From there, you can Activate/Deactivate the default modules that you don't need for your site
- [Clear cache](https://docs.phpfox.com/display/FOX4MAN/Clearing+Cache) when done.